# 如何查找图书

- 已知图书的作者或者作者姓名中的部分,如何查找该图书
- 已知书名或者书名中的部分词组,如何查找该图书
- 如何查找某一主题的图书
- 如何按照学科分类查找图书
- 如何识别某篇参考文献是图书
- 1. 已知图书的作者或者作者姓名中的部分,如何查找该图书
	- 通过武汉大学图书馆的最大会的系统查询武汉大学图书馆是否收藏有该作者的著作

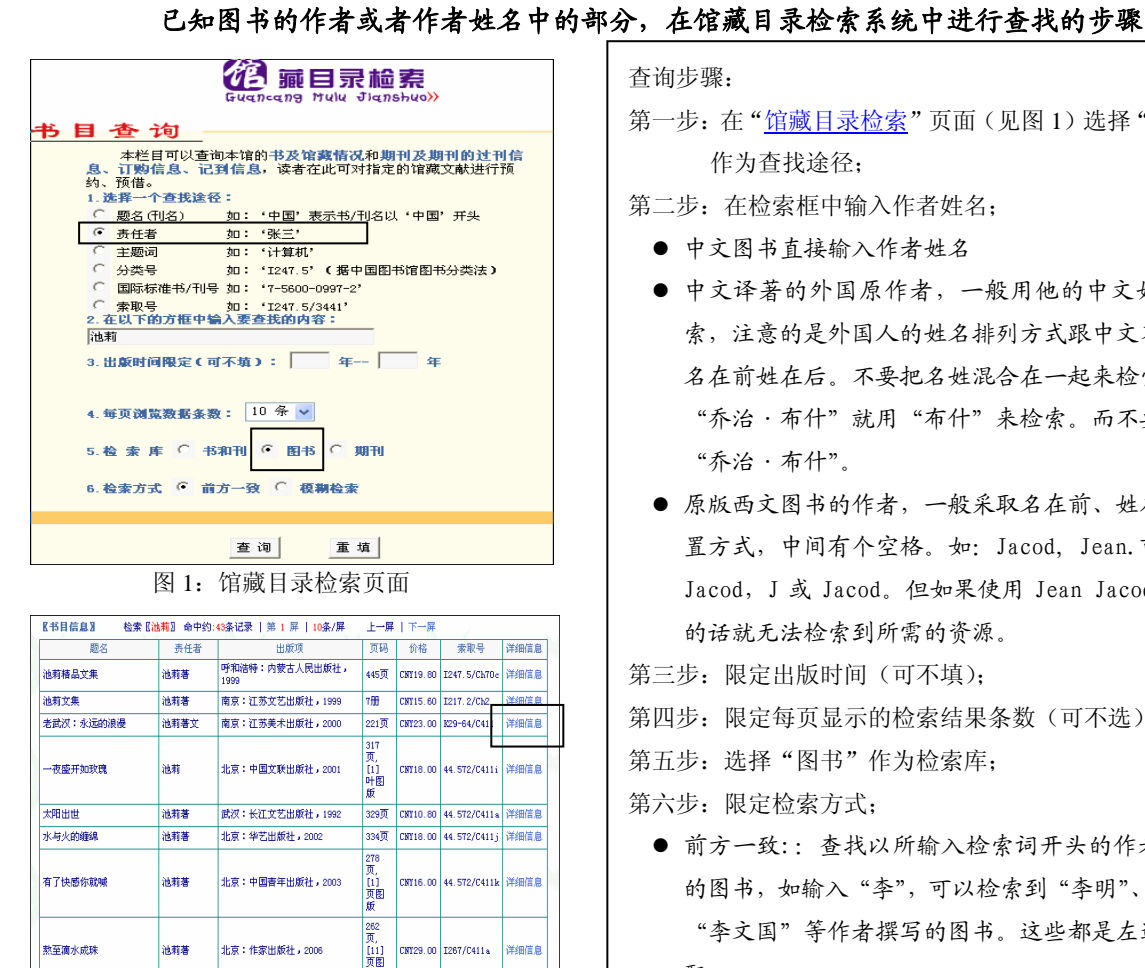

查询步骤:

第一步: 在"馆藏目录检索"页面(见图 1)选择"责任者" 作为查找途径;

第二步: 在检索框中输入作者姓名;

- 中文图书直接输入作者姓名
- 中文译著的外国原作者,一般用他的中文姓氏来检 索,注意的是外国人的姓名排列方式跟中文不同,是 名在前姓在后。不要把名姓混合在一起来检索,比如 "乔治·布什"就用"布什"来检索。而不要直接用 "乔治·布什"。
- 原版西文图书的作者, 一般采取名在前、姓在后的倒 置方式,中间有个空格。如:Jacod, Jean.可以使用 Jacod,J 或 Jacod。但如果使用 Jean Jacod 来检索 的话就无法检索到所需的资源。

第三步:限定出版时间(可不填);

- 第四步:限定每页显示的检索结果条数(可不选);
- 第五步: 选择"图书"作为检索库;

第六步:限定检索方式;

- 前方一致:: 查找以所输入检索词开头的作者所撰写 的图书,如输入"李",可以检索到"李明"、"李文"、 "李文国"等作者撰写的图书。这些都是左边完全匹 配。
- 模糊检索: 查找作者姓名中包含所输入检索词的作者 所撰写的图书,如用"高",既可检索到"高明"等 高姓作者的著作,还可以检索到"李明高"、"戴高乐" 等作者的著作,以确保检索的全面性。但模糊检索非 常耗费时间。

第七步:点击"查询";

- 第八步: 在得到的检索结果中选择自己感兴趣的图书并点 击"详细信息"(见图 2)
- 第九步: 在"书目详细信息"页面中,记下该书的书名、 馆藏地点及对应的索取号。如图 3 中, 若想到"工 学社科样本图书阅览室"去阅读此书,则需记下相 应工学分馆的索取号"K2—64/Ch1";
- 第十步:到工学分馆社科样本图书阅览室,按照所记下的 书名及索取号,在书架上找到该书。
	- 各借书处及阅览室地理位置请参照"馆藏分布"

**检索【池莉】 命中约:43条记录 | 第 1 屏 | 10条/屏 | 上一屏 | 下一屏** 图 2:检索结果页面

**北京: 昆仑出版社, 2004** 

<br>池莉著

武汉:长江文艺出版社,2003

478页

 $\frac{11}{00}$ 

CNT24.00 44.572/C411n

CNT29.00 1247.7/C4114

——<br>细信息

池莉近作精选

武汉故事

【书目信息】

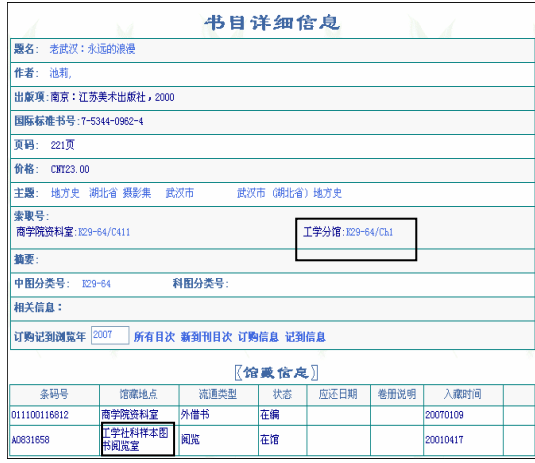

# 图 3:书目详细信息页面

通过武汉大学订购的中、外文电子图书数据库查找某位作者的著作 武汉大学图书馆订购了书生之家、超星电子图书、Apabi 电子教学参考书、文渊阁四库 全书、四部丛刊、中外人文社科文献集萃、NetLibrary 电子图书、Springer 线上丛书、 Encyclopedia Britannica Online(不列颠百科全书网络版)、Early English Book(早期 英文图书在线)、Eighteenth Century Collection Online (十八世纪作品在线)等多个电 子图书数据库。

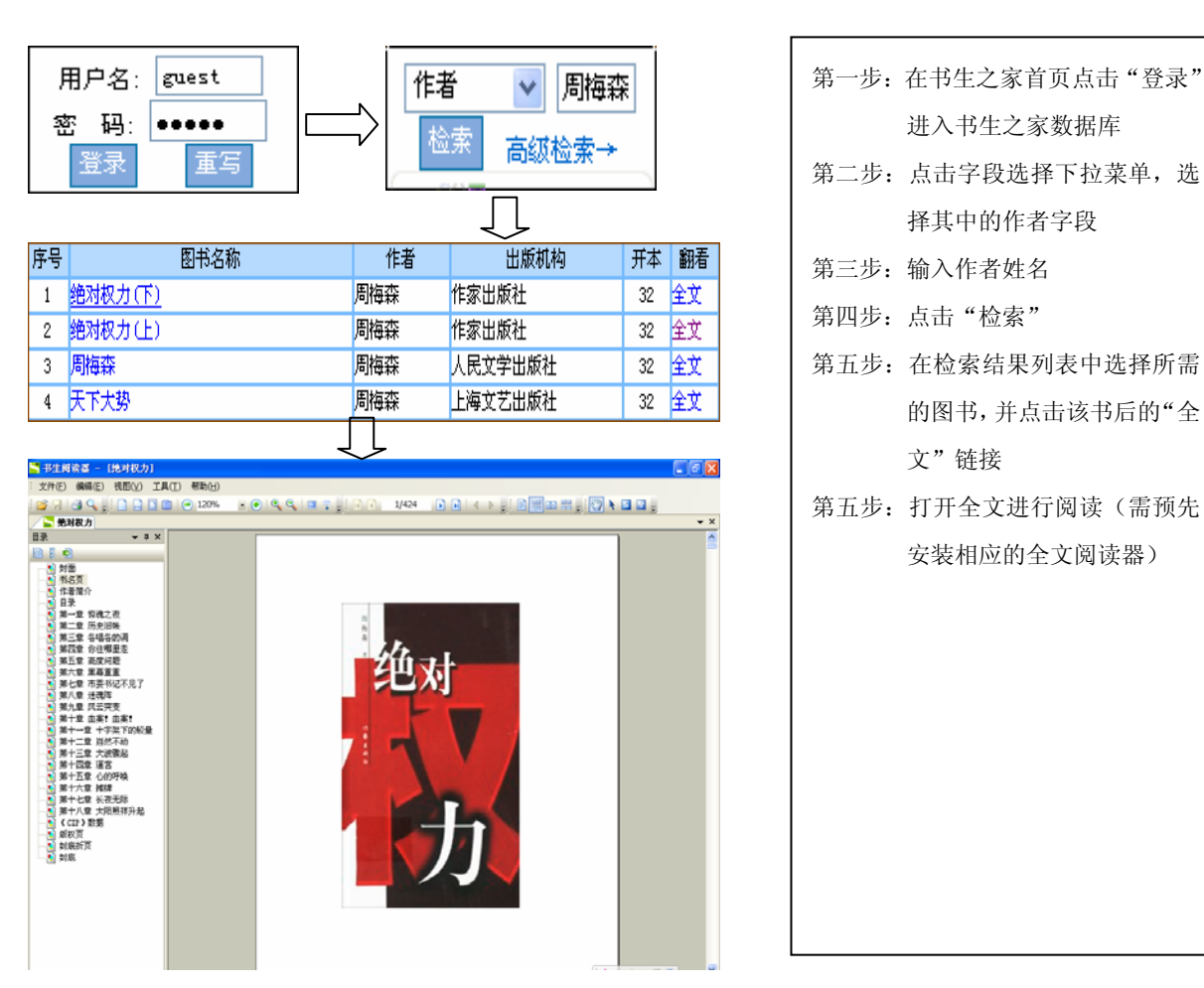

## 在数据库中查找某位作者著作的步骤(以"书生之家"数据库为例)

通过网上免费数据库或相关网站查找某位作者的著作

通过网上一些免费的网站如: 电子书苑、电子图书搜索、白鹿书院、我爱 E 书等, 可以 查询互联网上大量的免费图书。

这些网站通常会提供作者检索途径,只需输入作者姓名就可以得到相应图书,并打开或 下载全文进行阅读。

#### **TOP**

- 2. 已知书名或书名中的部分词组,如何查找该图书
	- 通过武汉大学图书馆馆藏目录检索系统查询武汉大学图书馆是否收藏有该图书

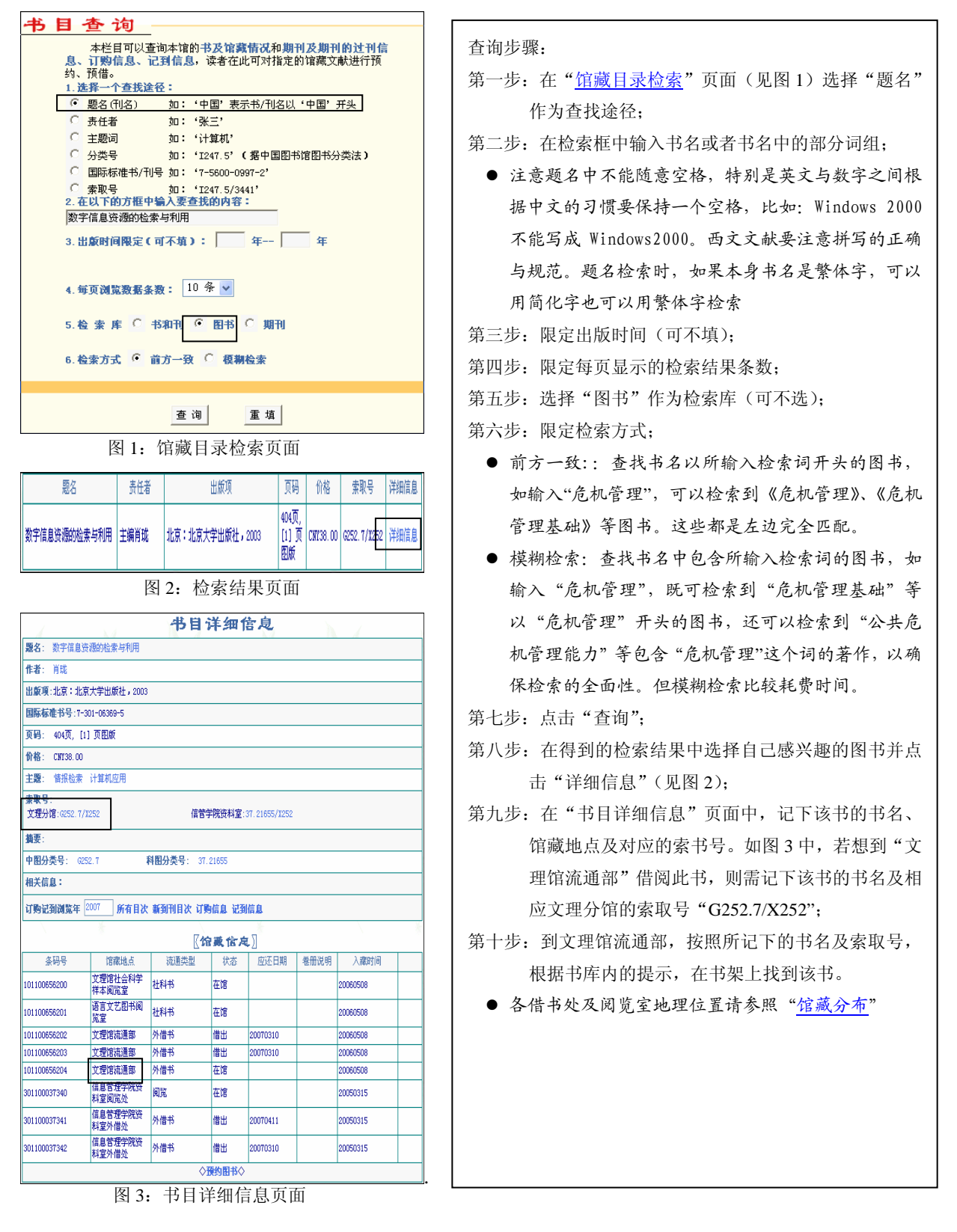

已知书名或书名中的部分词组,在馆藏目录检索系统中查找的步骤

通过武汉大学订购的中、外文电子图书数据库查找某本著作

武汉大学图书馆订购了书生之家、超星电子图书、Apabi 电子教学参考书、文渊阁四库 全书、四部丛刊、中外人文社科文献集萃、NetLibrary 电子图书、Springer 线上丛书、 Encyclopedia Britannica Online(不列颠百科全书网络版)、Early English Book(早期 英文图书在线)、Eighteenth Century Collection Online (十八世纪作品在线)等多个电 子图书数据库。

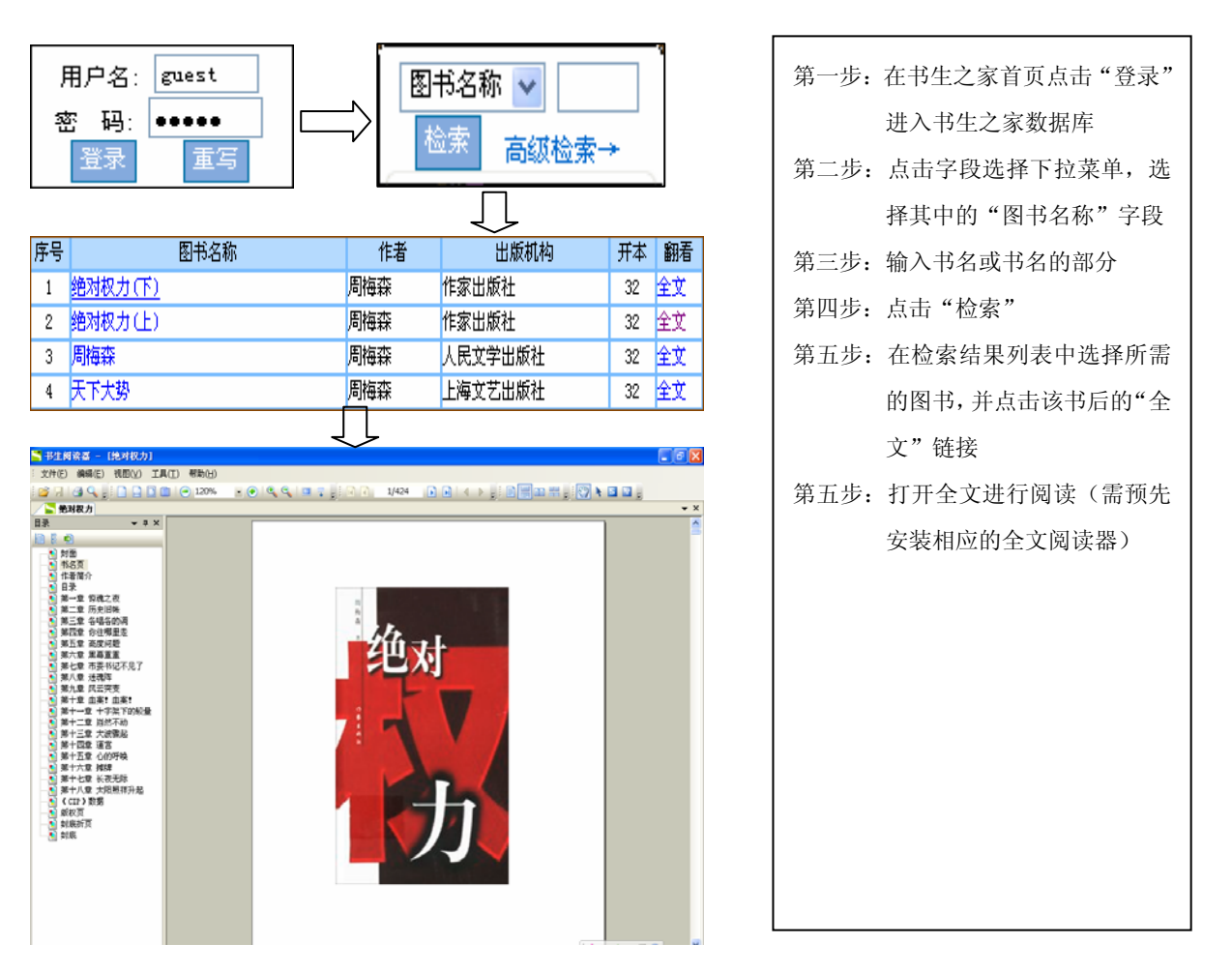

# 在数据库中查找某本著作的步骤(以"书生之家"数据库为例)

● 通过网上免费数据库或相关网站查找某位作者的著作

通过网上一些免费的网站如: 电子书苑、电子图书搜索、白鹿书院、我爱 E 书等, 可以 查询互联网上大量的免费图书。

这些网站通常会提供作者检索途径,只需输入书名或书名中的部分词就可以得到相应图 书,并打开或下载全文进行阅读。

## **TOP**

3. 如何查找某一主题的图书

若要查找某一主题的相关图书,则需要进行"主题词"或"关键词"检索。这种检索方 式对于读者在不清楚图书的作者或者题名时是非常有用的(当然,读者也可以利用"题名" 检索书名中包含某检索词的相关图书)。

在检索之前,首先需要对要查找的主题进行分析,并且用几个词或词组来表达主题概念。 例如,要查找与"电视中暴力镜头对儿童的影响"相关的图书,则将"电视"、"暴力"、"儿 童"、"影响"这几个词作为关键词或主题词来进行检索。

通过武汉大学图书馆馆藏目录检索系统查询武汉大学图书馆是否有与主题相关的图书 在馆藏目录检索系统中查找与某主题相关的著作

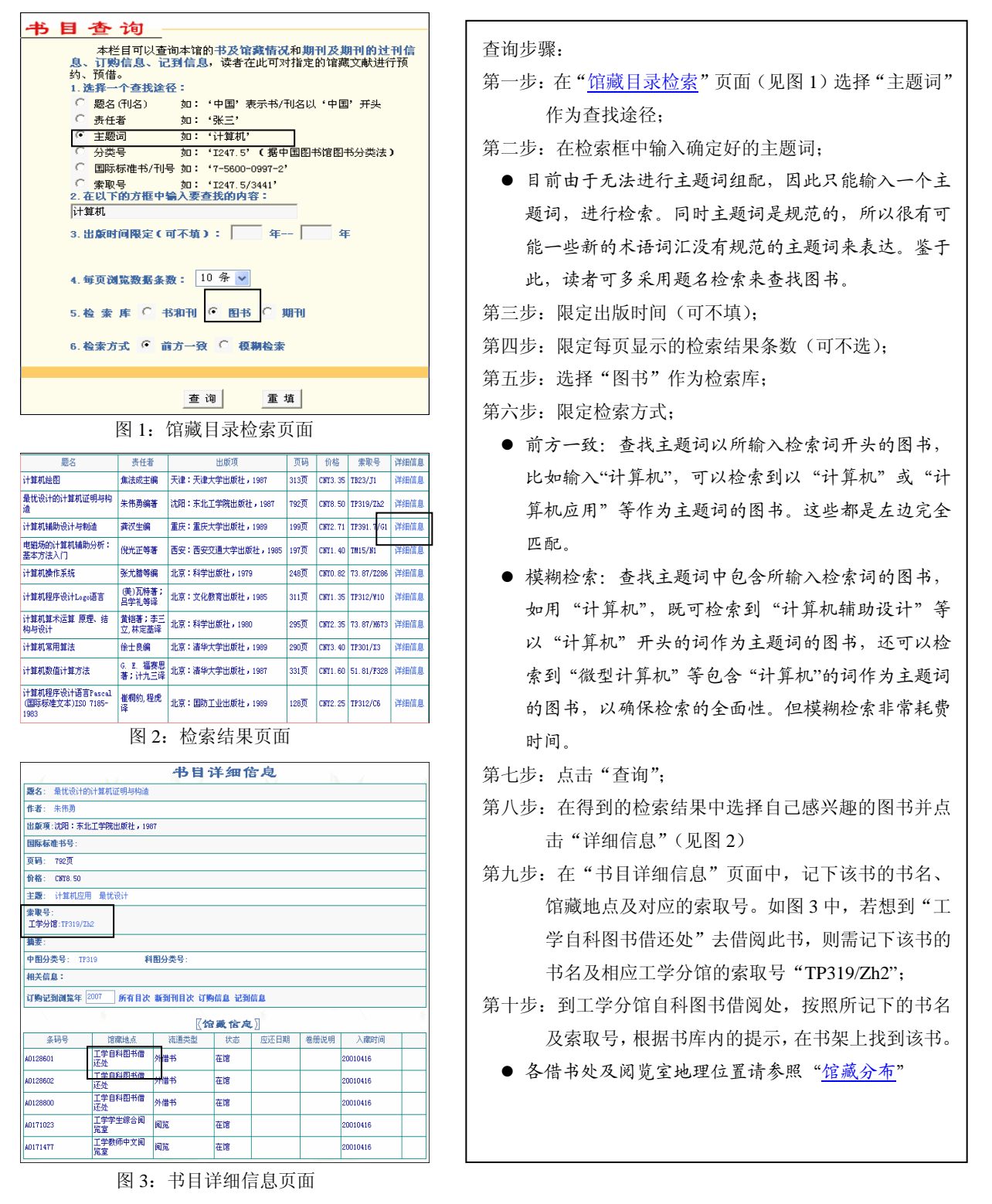

通过武汉大学订购的中、外文电子图书数据库查找某主题相关的著作 武汉大学图书馆订购了书生之家、超星电子图书、Apabi 电子教学参考书、文渊阁四库 全书、四部丛刊、中外人文社科文献集萃、NetLibrary 电子图书、Springer 线上丛书、 Encyclopedia Britannica Online(不列颠百科全书网络版)、Early English Book(早期 英文图书在线)、Eighteenth Century Collection Online (十八世纪作品在线)等多个电 子图书数据库。

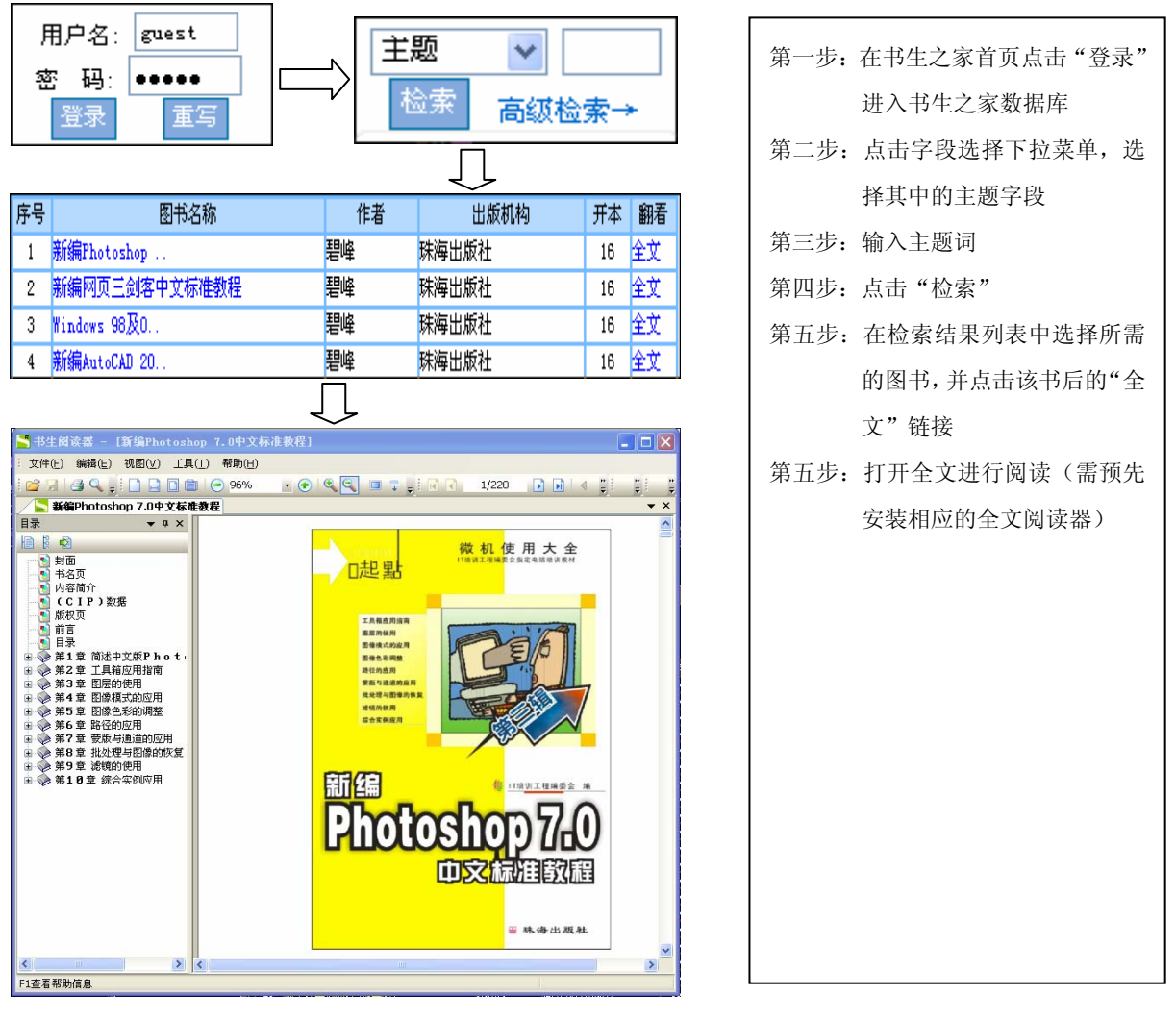

### 在数据库中查找某主题图书的步骤(以"书生之家"数据库为例)

**TOP** 

4. 如何按照学科分类查找图书

当没有很具体的检索目的,而只是希望随便地浏览通某些学科专业范围的图书,以便发现 所需要但并不知道其存在的图书时,则可以通过学科分类进行浏览。犹如逛书店一样可以意 外地发现一些非常有用的图书。

通过武汉大学图书馆馆藏目录检索系统查询武汉大学图书馆是否收藏有某类图书

在武汉大学图书馆"馆藏目录检索"系统中,如果已知某类图书的分类号,可以直接选 择"分类号"这个检索途径,并在检索框中输入分类号(如 I247.5)进行检索。如果不知道 某个学科的分类号,也可以先选择利用"主题词"或"题名"等途径进行检索,在检索到相 关结果的"详细书目信息"中记下某本相关图书的分类号,再回到"馆藏目录检索"系统利 用所记下来的分类号进行检索。如想浏览法律类图书,则先在选择题名字段,并在检索框中 输入"法律",在检索果中选取一本图书,点击"详细信息",记下其中图分类号 D90 和科图 分类号 34.03(2006 年前,工学分馆、信息分馆采用中图分类号,文理分馆、医学分馆采用科 图分类号,2006 年后图书馆所有图书采取中图分类法),再进一步利用分类号进行检索。在这 里"中图号"是指《中国图书馆分类法》分类号,其特点是一个或两个大写字母连接数字组 成,而"科图号"是指《中国科学院图书馆分类法》分类号,其特点是由单纯的数字组成。

● 通过武汉大学订购的中、外文电子图书数据库查找某类图书

武汉大学图书馆订购了书生之家、超星电子图书、Apabi 电子教学参考书、文渊阁四库 全书、四部丛刊、中外人文社科文献集萃、NetLibrary 电子图书、Springer 线上丛书、 Encyclopedia Britannica Online(不列颠百科全书网络版)、Early English Book(早期 英文图书在线)、Eighteenth Century Collection Online (十八世纪作品在线)等多个电 子图书数据库。

在各个数据库中,通常都会有分类浏览功能,直接点击某个分类链接就可以浏览数据库 中的某一类别的图书,如同一类目下还有更加细分的子类目,则可以进一步点击子类目进 行浏览。

**TOP** 

5. 如何识别某篇参考文献是图书

从论文后的参考文献列表或者从某些检索工具获取的检索结果中要查找某篇文献的原 文,就必须会正确识别文献来源,即识别某篇文献来源于图书还是期刊或是其他类型的文献资 源。

各个出版社和期刊社对于参考文献的编写要求各不相同,各个检索工具对于图书的著录 也有不同,但图书的著录项目通常包括书名、著者,出版项(出版地、出版社、出版年)、总页 码等。并且识别某篇文献是图书的主要依据是出版项(出版地、出版社、出版年)、ISBN(10 位)、 总页码(PP or P)等。

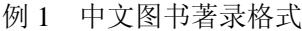

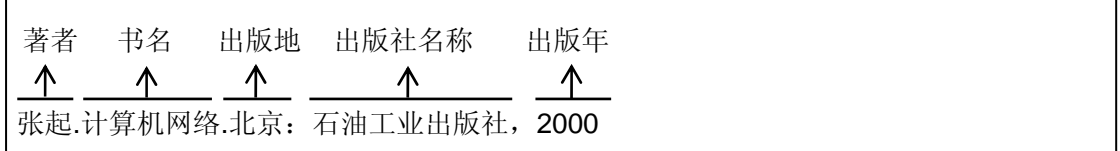

例 2 英文图书著录格式

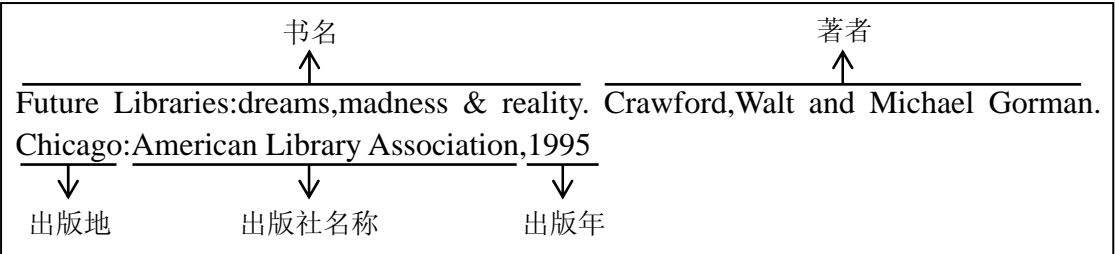

例 3 英文图书中一篇论文的著录格式

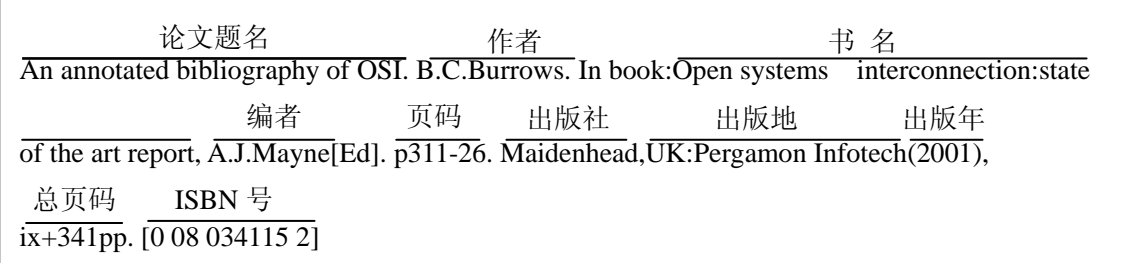